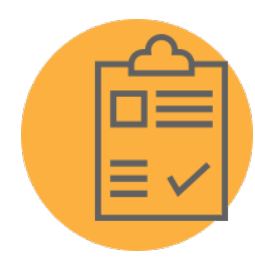

# **LIST OF REQUIRED DOCUMENTS 2020-2021**

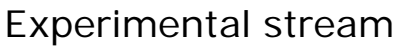

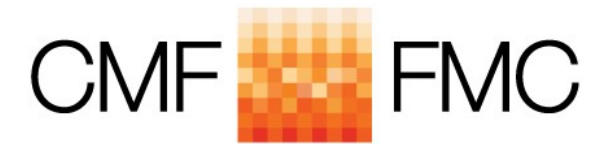

# **CONCEPTUALIZATION PROGRAM**

### **Step 1**

Please read the Program Guidelines available on the CMF's website. Make sure that you have also consulted the *List of Required Documents* for the correct program. The budget templates and the Directors and Shareholders Form are available on the CMF website. The applicant (or any related entities, companies under common control – see section 3.1 of the guidelines for more details) cannot have previously received any Experimental funding to be eligible to apply to this program.

#### **Step 2**

The Canada Media Fund (CMF) accepts applications exclusively through an online platform called Dialogue. Allow for at least two business days before the deadline date to create your account. For help with filling out your application to the Experimental Stream: **1-800-567-0890**

If you have a technical problem with your account or any other element of the platform, contact [services@telefilm.ca](mailto:services@telefilm.ca)

#### **Step 3**

Once in the Dialogue platform, go to the *Actions* menu and select the *Submit an Application* submenu. Choose the appropriate program CMF Experimental Stream - Conceptualization. See the Program Guidelines on the CMF website: <https://www.cmf-fmc.ca/> for the definition of each of these activities.

A guide to help you complete the application form can be found in this document following the list of required documents. For the *Required Documents* section, pay attention to the *Helpful notes*. For the nomenclature, please follow the Description and Type provided to ensure proper analysis of your project.

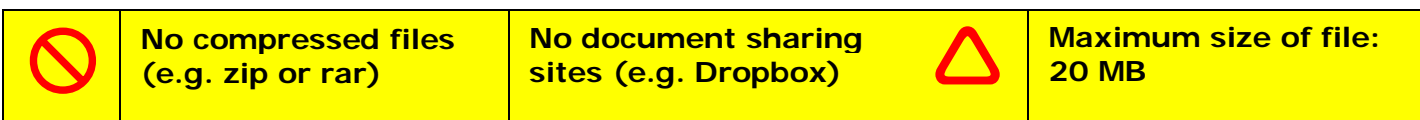

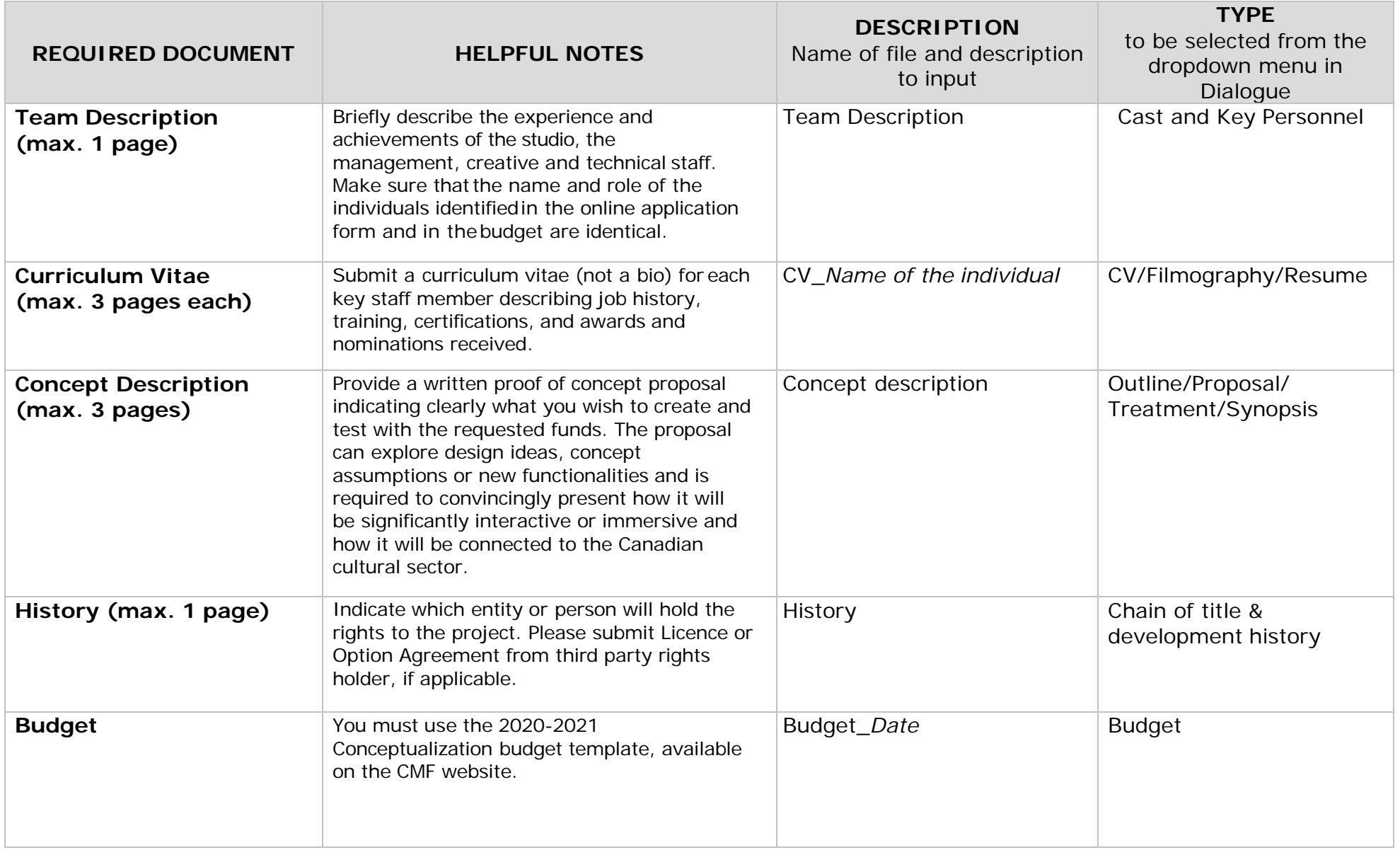

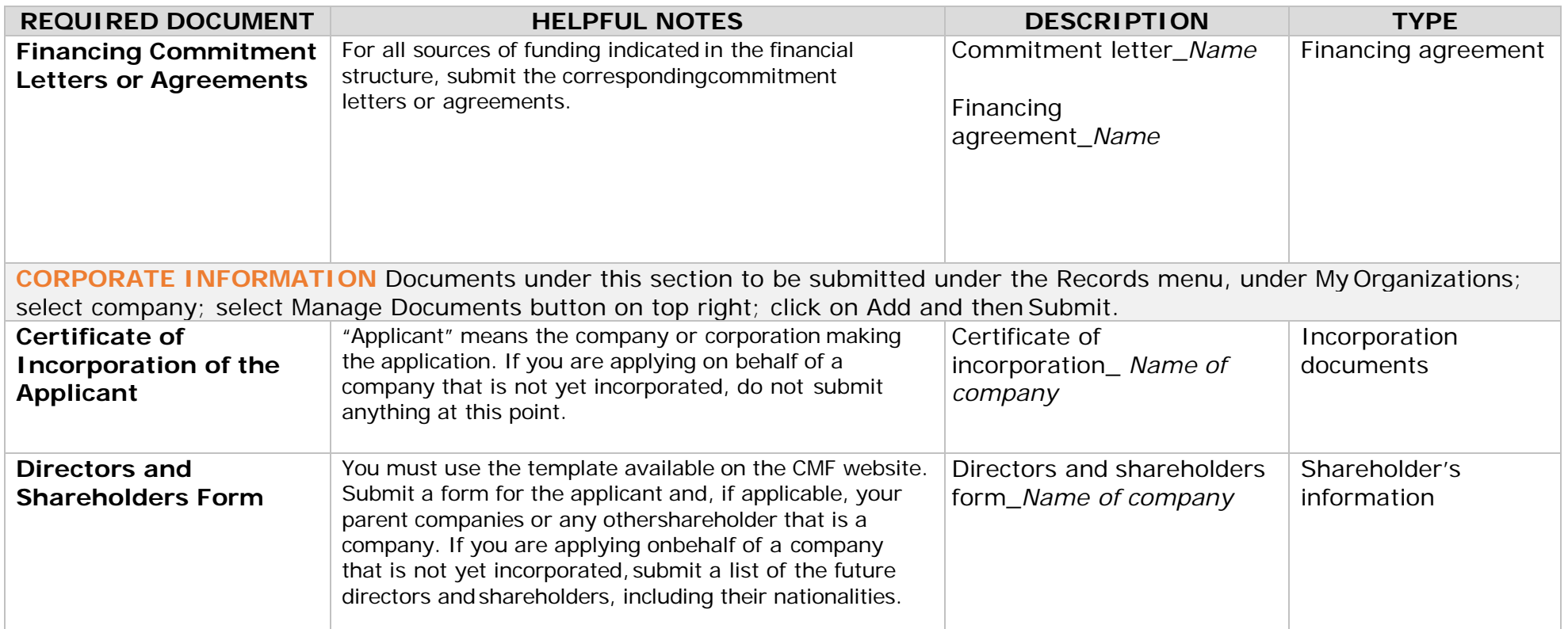

\*Please be aware that in the event that the project is approved for CMF funding, additional documents may be required in order to proceed to the contracting phase.

### **APPLICATION FORM**

To save and continue later, click SAVE at the bottom of the page.

To retrieve a saved and not yet submitted application form, click on **Tasks** and then on **Complete Application | Compléter la demande** (the title of the application will not appear on thispage).

# COMPLETE APPLICATION

## Summary

### *Program:*

Make sure you have chosen the appropriate program CMF – Experimental Stream Conceptualization. See the Program Guidelines for the definition of this activity.

### *Application Year:*

This field automatically populates with the CMF fiscal year in which you apply. The Program Guidelines, the List of Required Documents and the budget template you use should be in the sameyear.

# Applicant

### *Select Applicant Company:*

Select the company (Applicant) for which you are making anapplication.

### *Correspondence Language:*

Select the correspondence language.

### *Are you applying on behalf of a company to be incorporated?*

If the company for which you are making an application is not yet incorporated, answer "yes".

### Do the Applicant, the Co-Applicant and/or their parent company have a director or shareholder that is not a Canadian *citizen or a director or shareholder that has been a permanent resident for more than 4years?*

If there is a non-Canadian shareholder or director in your company, parent company or co-applicant's company, whatever the number of shares, please answer "yes" to that question. If the person has been permanent resident of Canada for more than 4 years and not yet a Canadian citizen, answer "yes" as well. Be aware that should your project receive apositive decision, we will require further information at that time. Please read the *Program Guidelines* available on the CMF's website, notably section 3.1 on *EligibleApplicants*.

# Canadian Co-Applicant(s)

If you are applying jointly with another company who will share the rights to the project with you, add their information in the fields under this section. A co-applicant must meet the same eligibility criteria as the applicant and will be jointly responsible for the project for the CMF. If you will be working with subcontractors, do not add their name here.

### International Coproduction

If your project is an international codevelopment or coproduction, indicate yes. Make sure that you meet the requirement of the *Framework for International Digital Media [Co-Production](http://www.cmf-fmc.ca/getattachment/e9e37b68-be6d-44e7-b6c6-089275bb6ab9/Framework-for-International-Digital-Media-Coproduc.aspx)* available on the CMF's website.

# Previous Applications

### *Has the Project been submitted for Pre-applicationConsultation?*

If you have submitted your project for a pre-application consultation via *Dialogue* prior to applying, answer "yes".

### *Has the Project been previously submitted to theCMF? Previous Application Number(s) Previous Title*

If you have submitted your project to the Experimental Stream in the past, indicate to which activity (the latest), the application number and the previous title if it is not the same as the currentone.

## Project

#### *Title:*

Indicate the title of the proposed project; this title may be a workingtitle.

#### *Previous Title:*

If your project was initially created under a different title, please enter it in thisfield.

### *Requested Amount (CAD):*

Conceptualization Program: the maximum amount requested to the CMF is the lesser of 75% of the project's eligible costs or the activity's cap (i.e. Conceptualization – see *Program Guidelines* on the CMF's website).

### *% Canadian Costs:*

Indicate the percentage of Canadian costs here as per the budget submitted. The project's eligible costs indicated in the budget must be at least 75% Canadian in Conceptualization.

#### *Language:*

Select the language in which the project will be delivered. Keep in mind that if you select "English-French", the project will need to be made available in both languages to the end user, and the CMF will accordingly require deliverables in both languages. It will not be necessary however to provide documentation – reports and documents – in in both languages.

#### *Total Budget:*

Please enter the total budget in this field (make sure the Requested CMF Amount is not more than 75% of this field).

#### *Content Type:*

Select the content type that best represents your project. For definitions on content types listed in the dropdown menu, please consult the *[Digital Media Definitions](https://cmf-fmc.ca/en-ca/global-assets/forms/reference/digital-media-definitions)* document available on the CMF'swebsite.

#### *Description:*

Enter a short description that summarizes your project.

#### *Website URL:*

Enter website URL specific to the project here. If you do not have one, leave the fieldempty.

#### *Target Audience:*

Select the principal audience that you are targeting with your project.

### *Material to be delivered for thisApplication:*

List the deliverables that you will do with the proposed budget for the requested activity only (Conceptualization), i.e. what you will deliver by the end of the proposed project as part of this request if it is funded.

### **Contacts**

Please fill out the fields for the two types of contacts.

### Key Personnel

Click on "Add" to enter names. Add a line for each member of your team (key personnel only). In the « Role » dropdown menu, select the option that is closest to the person's role. Enter the person's citizenship information. Be sure to identify the gender in key roles. Please read the *Program Guidelines* available on the CMF's website. Make sure that the name and role of the individuals identified here and in the budget are identical.

# **Schedule**

Click on "Add" to add milestones to the schedule according to the followinginstructions:

Enter one line for "Conceptualization", enter the start date of the Conceptualization phase and in the Description field, indicate that this is the start date.

Enter a second line for "Conceptualization", enter the end date of the Conceptualization phase and in the Description field, indicate that this is the end date.

Start and end dates should correspond to the period covered by the budget.

### Required Documents

Go back to the start of this document to see the Required Documents Checklist for Experimental - Conceptualization.

Upload each document separately according to the list on the last page of the Required Documents Checklist by clicking "Add". Select a file on your computer to add it.

You are responsible for submitting the documents requested in the list; the system will not provide a warning if a required document is not submitted. **Once your application is submitted in full, you will not be contacted for more information, and the evaluation of your application will be based only on what you have provided.** Out of fairness to all applicants, documents other than those requested in the Required Documents list or exceeding the allotted page counts will not be considered. Note that the submission of a complete application does not guarantee itsfinancing.

Documents will not be accepted by mail; everything including supporting material must be submitted online. We will not accept documents or updates after the program's Final Closing Date.

### Statement (and submit)

When your application is final and you are ready to submit, at the bottom of the form, tick the Statement and click on the « Submit » button. A confirmation that you have successfully submitted your application will appear and you will no longer have access to the application because it is under evaluation. A confirmation message will also appear in the News menu.

If you do not see the message confirming that you have successfully submitted your application, this probably means that errors remain in your application. Correct the errors and click on the "Submit" buttonagain.

© 2020 Telefilm Canada Last updated as of 2020-03-20